# <span id="page-0-0"></span>VT590 / Leak sensor

Documentation page: [https://vutlan.atlassian.net/wiki/spaces/DEN/pages/93421575/VT590+Leak+sensor](#page-0-0) Product page:<https://vutlan.com/analog-sensors/22-vt590-spot-water-detector.html>

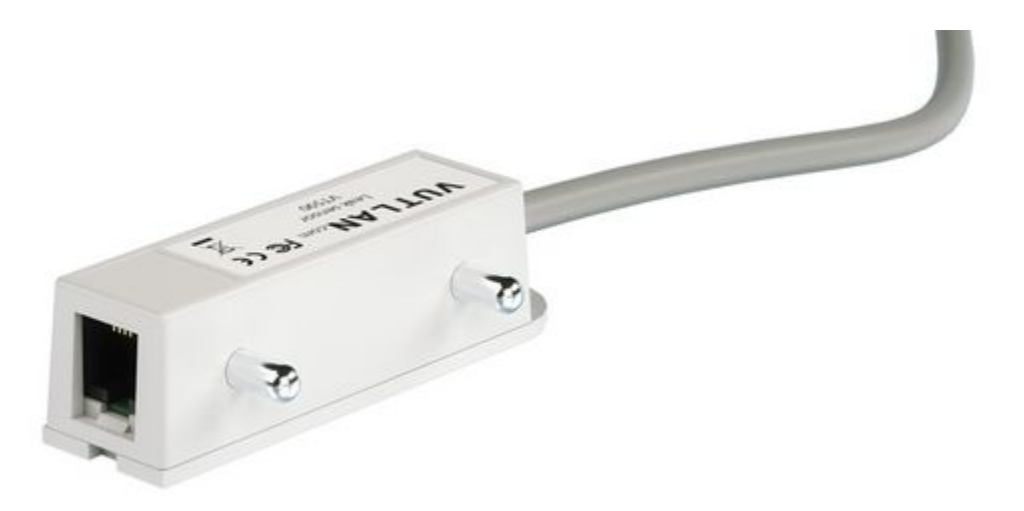

#### Function and purpose

For the installation at the bottom of IT racks and cabinets; at the bottom of raised floors; at the bottom of trays and under equipment that can potentially leak. When water is in contact with both metal cores, the sensor indicates the emergence of moisture.

Attention! Metal cores are detectors of water, mount strictly downwards as close as possible to a floor.

#### Technical specifications

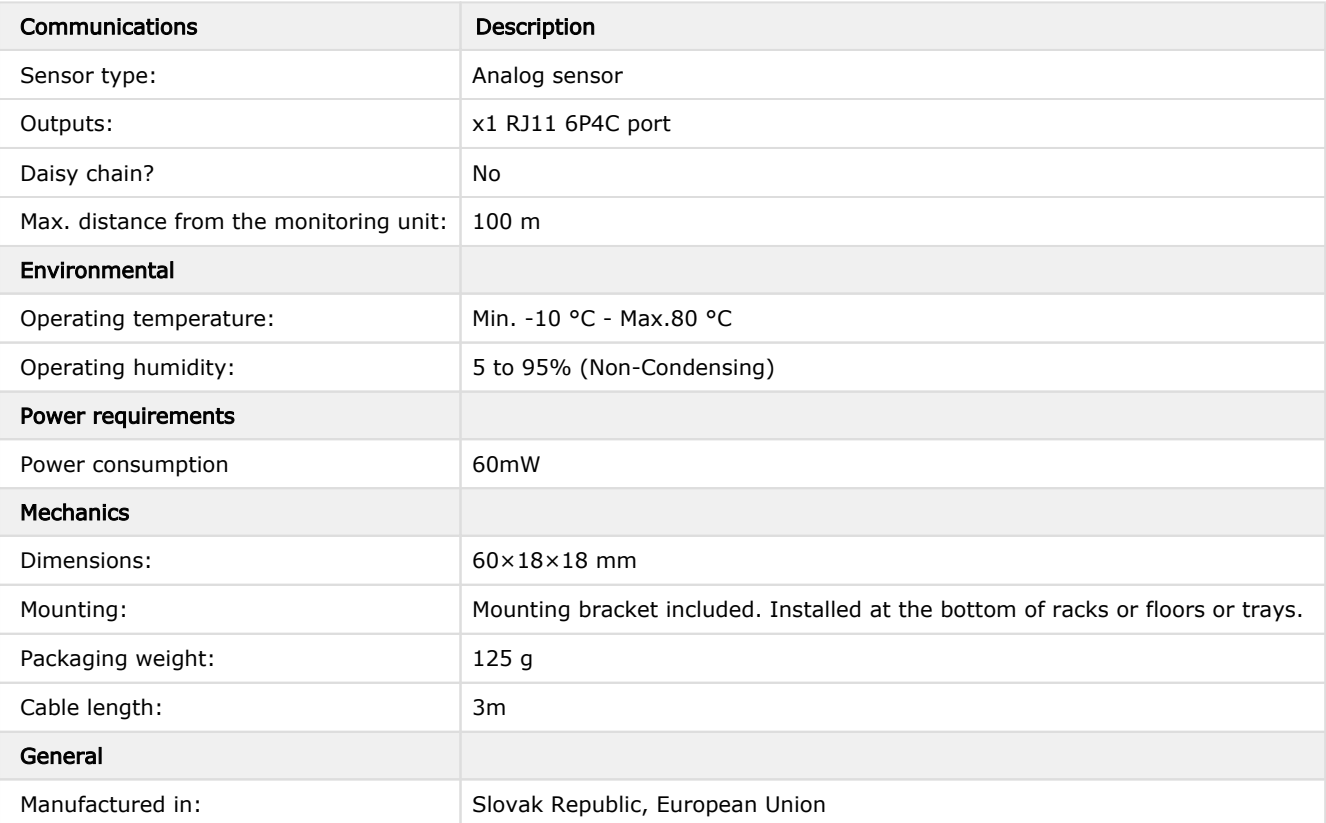

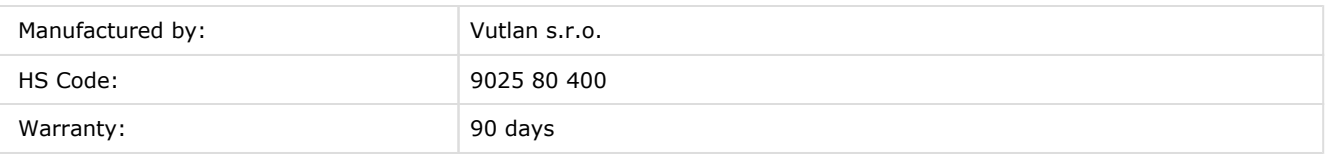

# Package includes

Carton box 131x125x42 (W, L, H)

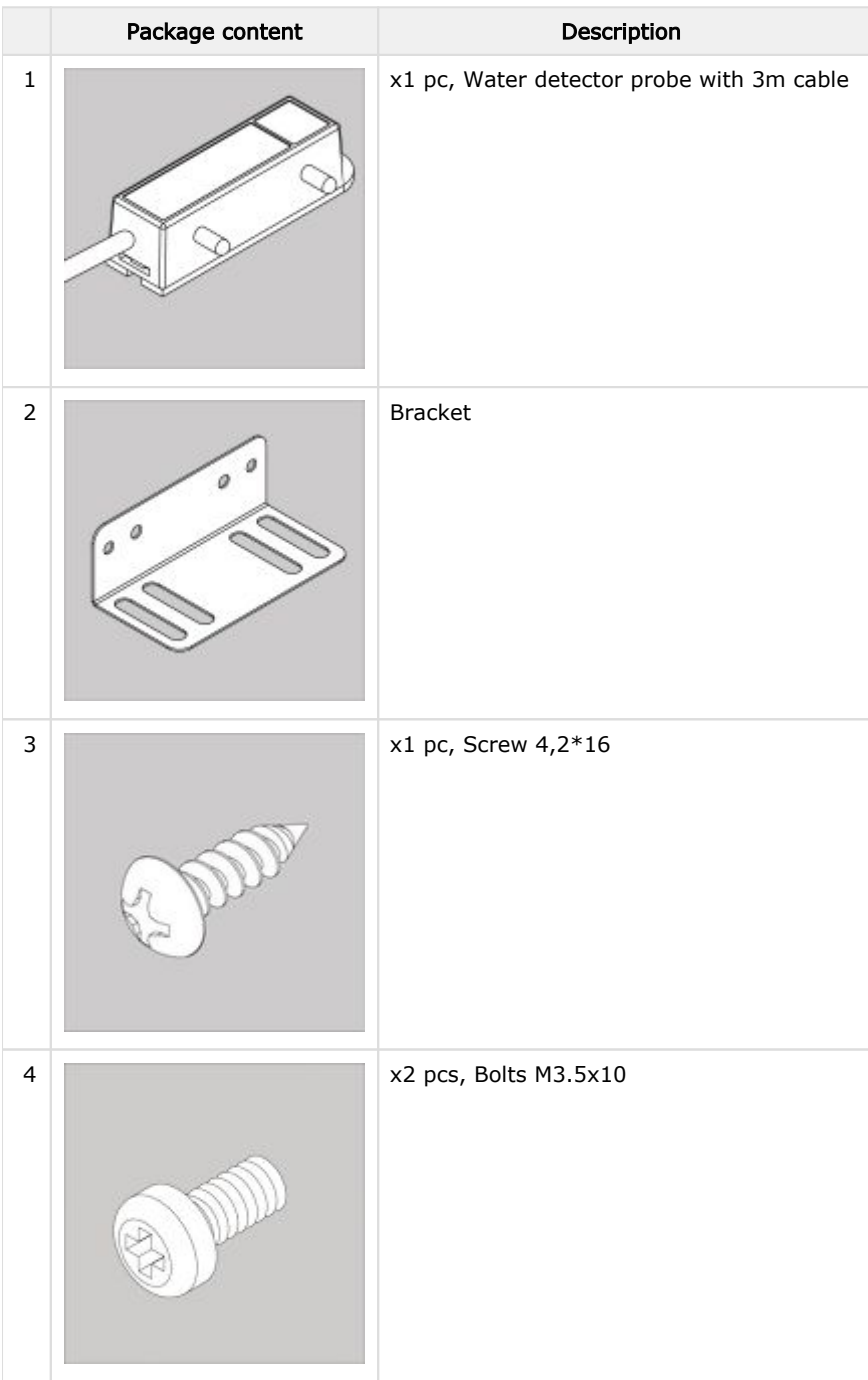

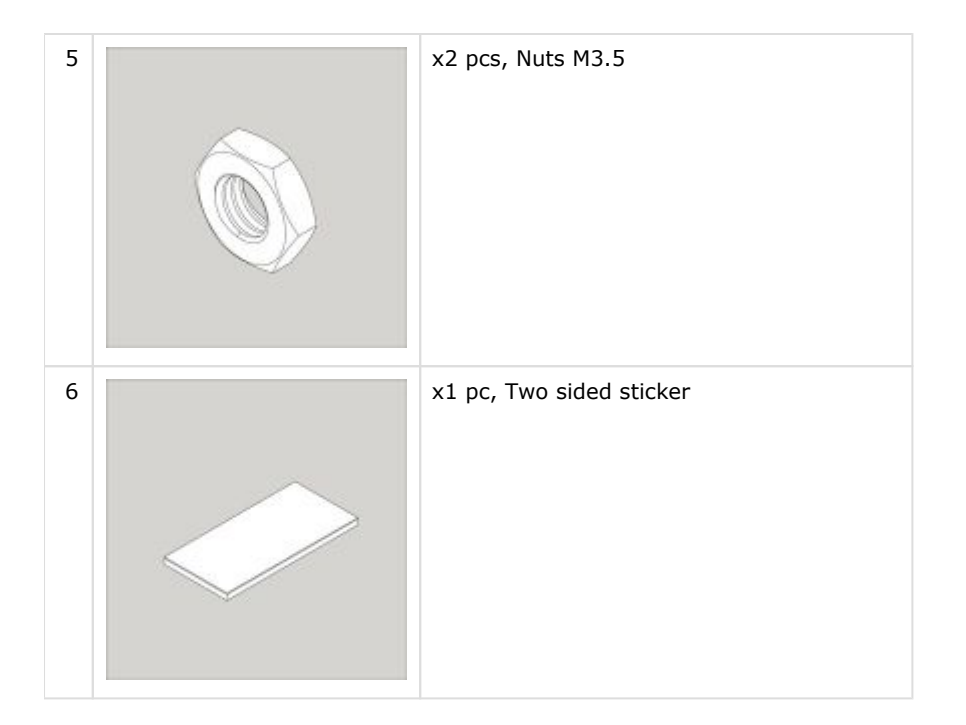

# Drawings

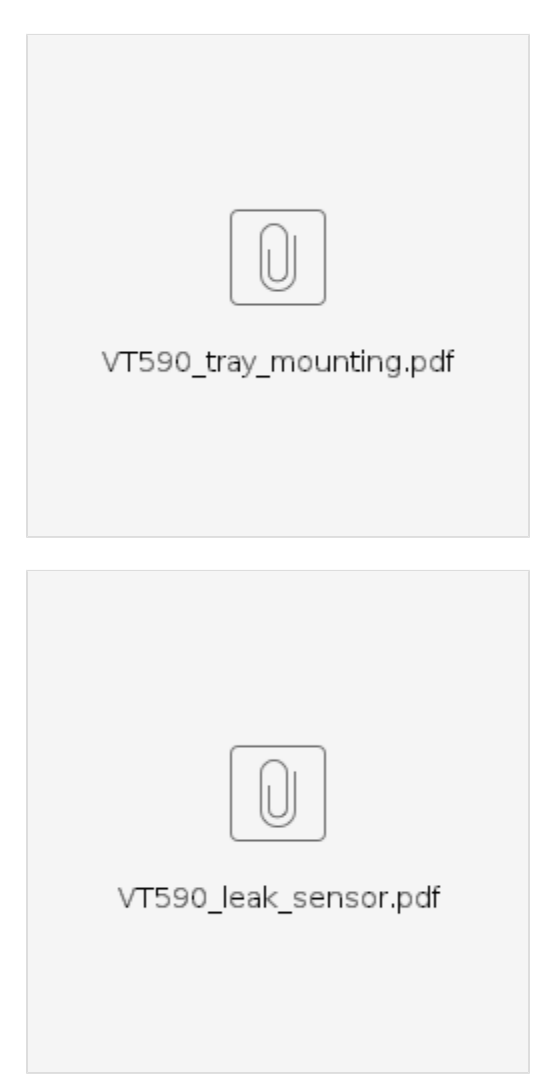

## Connecting the leak sensor

The sensor uses a standard Vutlan analog sensor cable for connecting to the monitoring unit. You can find further instructions at: [Analog sensors connection](https://vutlan.atlassian.net/wiki/spaces/DEN/pages/1016274/Analog+sensors+connection)

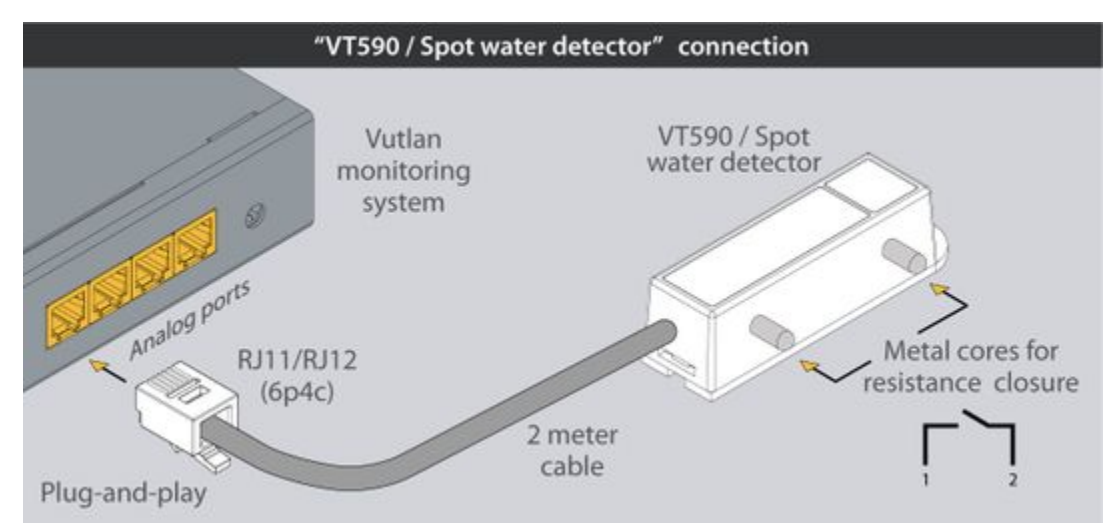

# Installation using a sticker and a bracket

1) There's a round bump at the bottom of the plastic enclosure of the sensor. It is used for fastening when the sensor is mounted together with the on walls using a screw. In the current example, it is not needed. If you are planning to mount a device differently, do not follow this step.

Cut the round bump using a knife so that the bottom of a plastic enclosure will be flat.

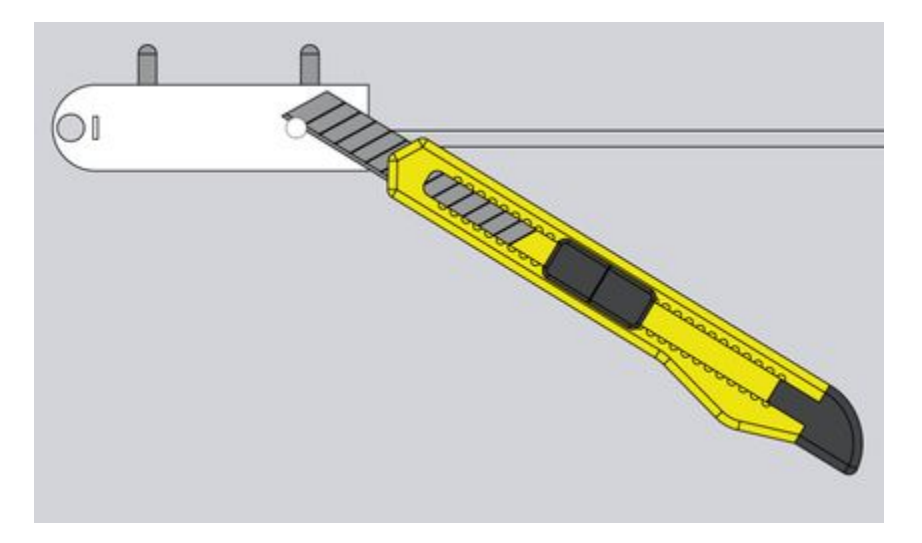

- 2) a) Stick the mounting bracket to the bottom surface.
	- b) Stick a sensor to the mounting bracket following the rule from the next paragraph.

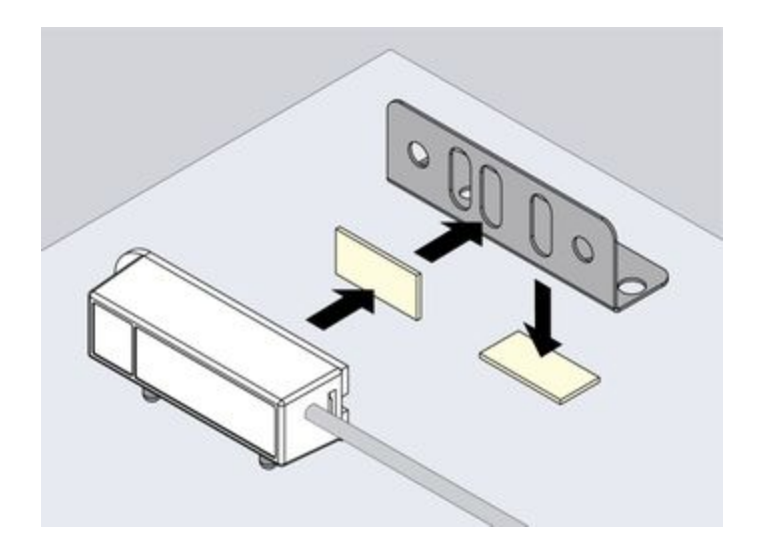

3) If Depending on the surface where the sensor will be installed follow either A or B. If the surface is conductive, then the electric loop between left and right metal bars sticking out the sensor will be closed, which means there's water that connects two bars.

A) If the surface is not conducive. Then mount the sensor metal bars as close to the surface as possible.

B) If the surface is conductive. Then mount the sensor metal bars a bit further from the surface but not too far, so that the detection of water would be possible.

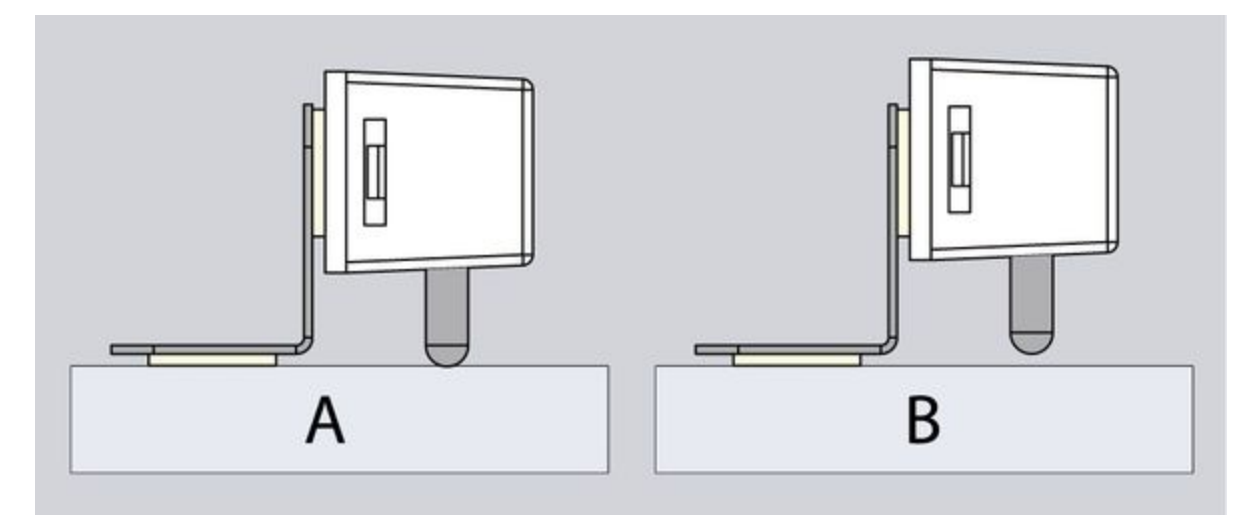

4) The sensor is mounted.

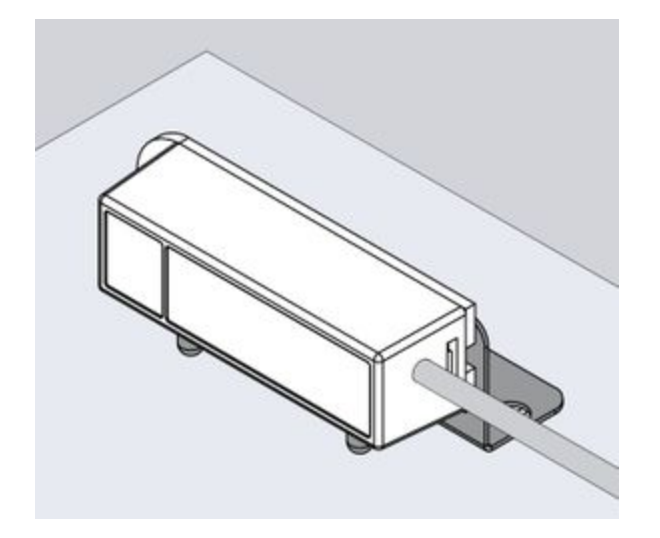

## Installation examples

Please find installation examples in our article ["Water leakage detection using cable sensor and spot sensor" https://vutlan.com](https://vutlan.com/blog/post/leakage-detection.html) [/blog/post/leakage-detection.html.](https://vutlan.com/blog/post/leakage-detection.html)

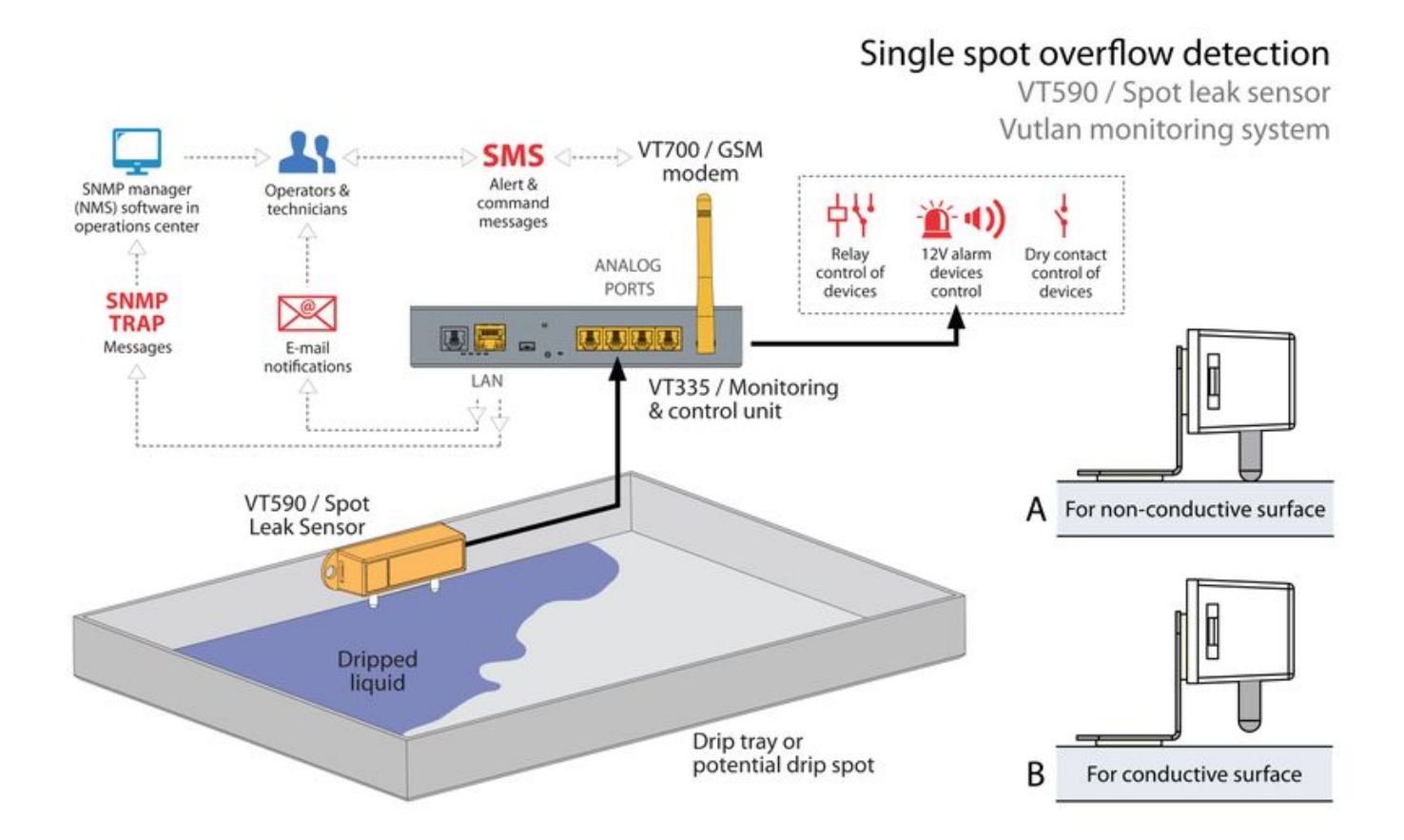

## Connecting analog sensors

The sensor uses a standard Vutlan analog sensor cable for connecting to the monitoring unit.

# Analog sensors connection

Connect the analog sensor by a supplied RJ-11 (6P4C) cable to any analog port "A1 .. A8" or "Sensor" port. The determination of the sensor type and connection will occur automatically.

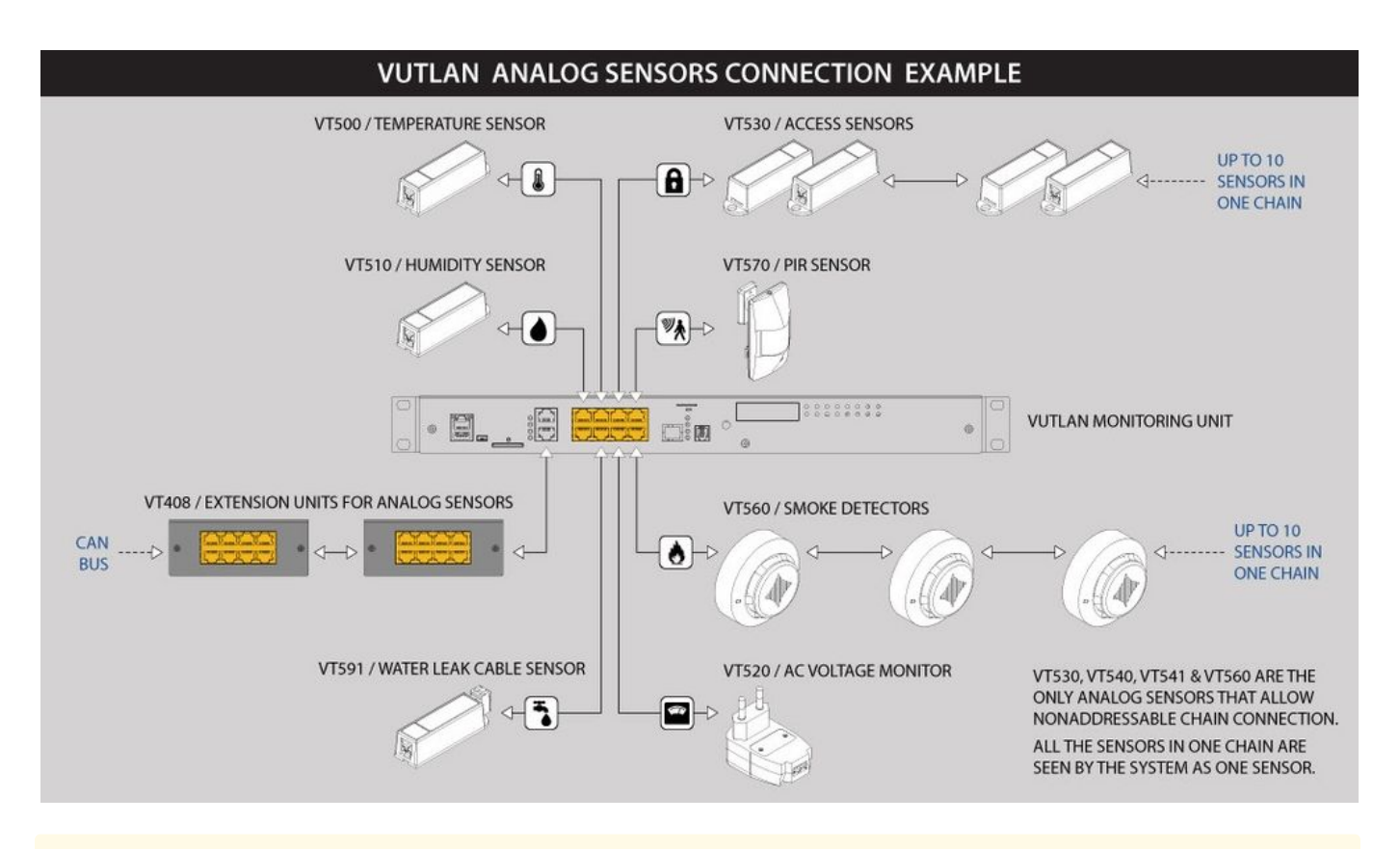

If strong electromagnetic interference is present, we recommend using 3-pair cable CAN FTP for sensor connection!

# 6P4C RJ11 cable wiring / pinouts

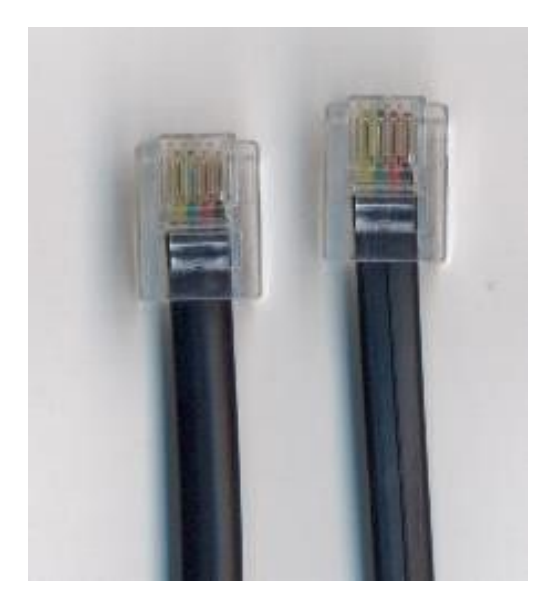

1- Yellow, 2- Green, 3- Red, 4 - Black

Colors are true for this telephone cable. Both ends match the colors and pinouts (identical).

Please refer to the RJ connectors comparison table:

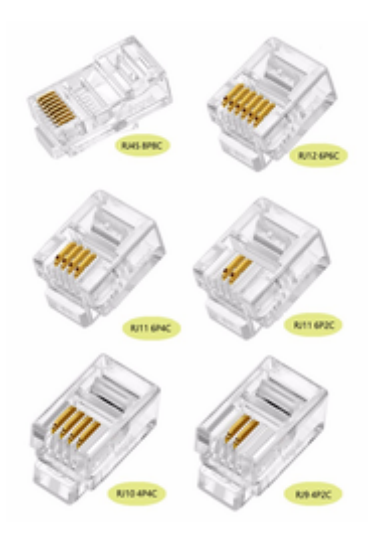

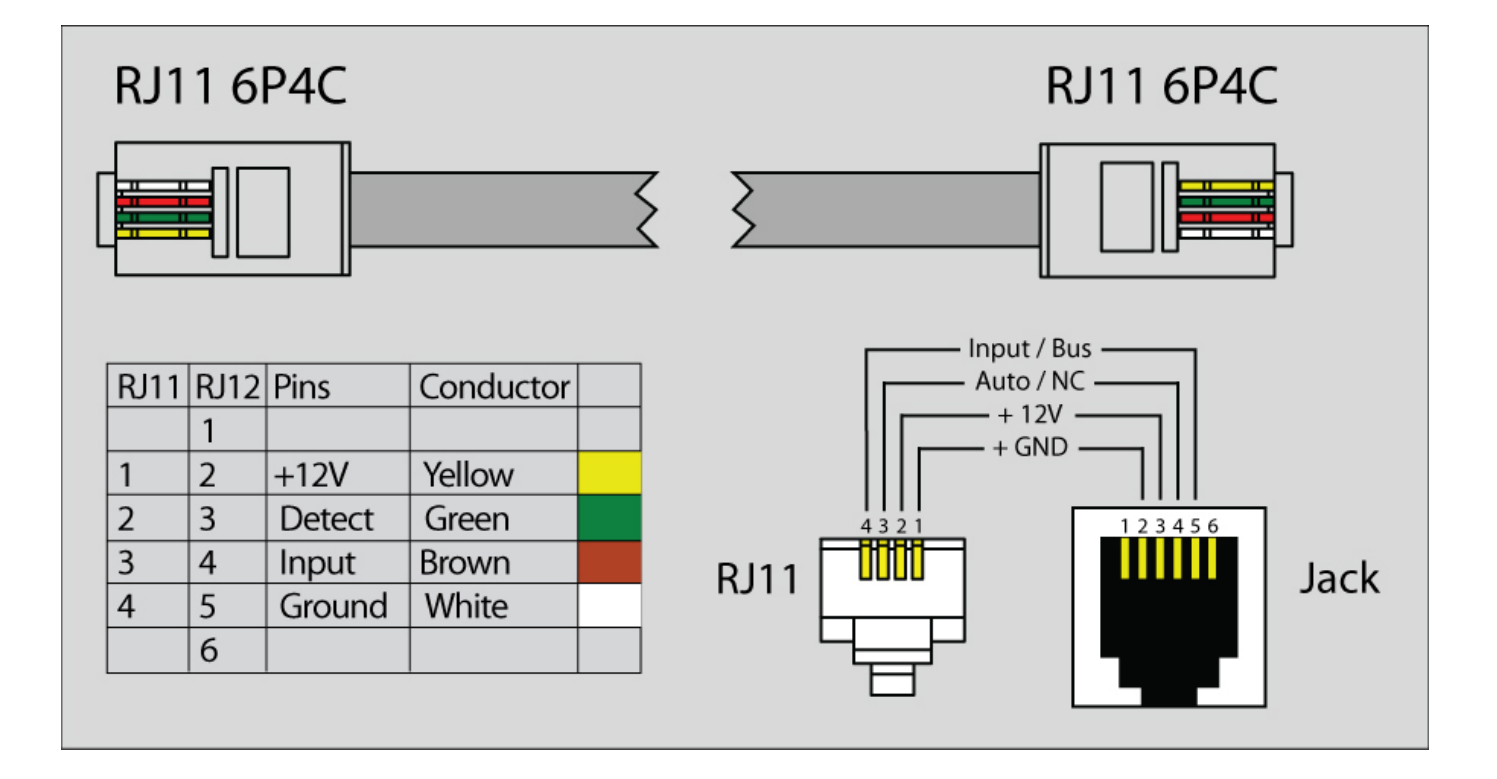

# Daisy chain connection

Some of the analog sensors can be connected in a daisy chain. Please refer to the article ["Chain connection of analog sensors".](https://vutlan.atlassian.net/wiki/spaces/DEN/pages/698613762/Chain+connection+of+analog+sensors)

## Extending the number of analog sensors

Using CAN extension "[VT408 / Sensor extension unit](https://vutlan.com/admin8495rnnit/index.php?controller=AdminProducts&conf=4&token=d70b09b01d80bdfb8bfbc2b04f12f21f)" it is possible to increase the number of analog sensors connected to the monitoring unit up to 80 sensors.

# **VUTLAN ANALOG SENSORS CONNECTION EXAMPLE**

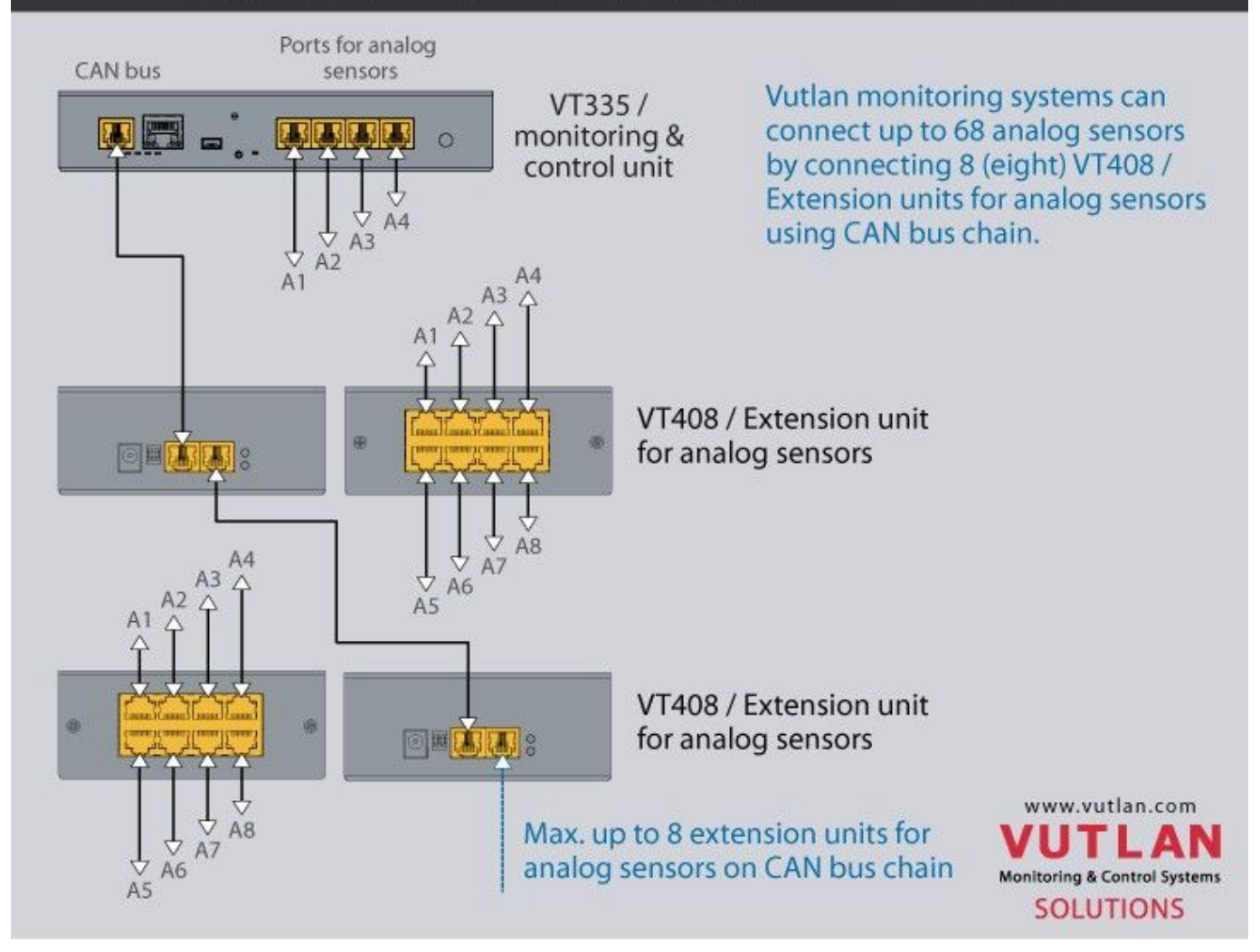

## Configure analog sensors

#### Sensor configurations

To configure a sensor, go to "Main menu" >> "System tree" and click on the sensor element in the tree. A modal window with sensor properties will pop up. Change the needed settings and click "OK" or "Apply" at the bottom of the "Properties" window.

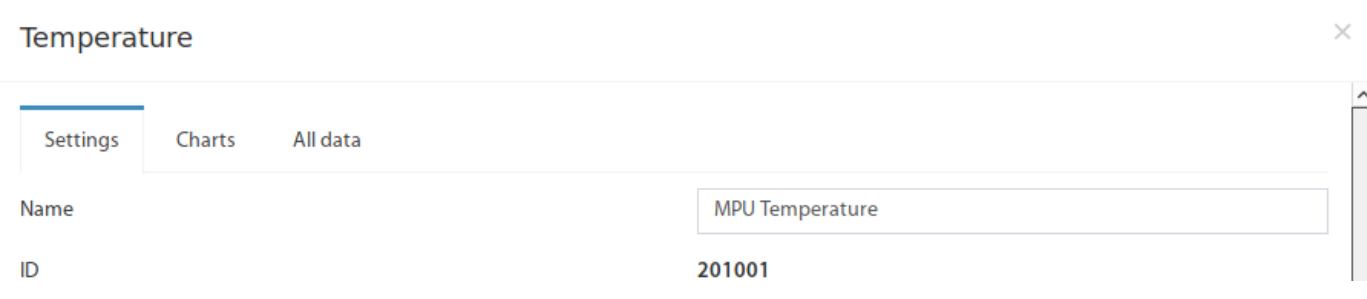

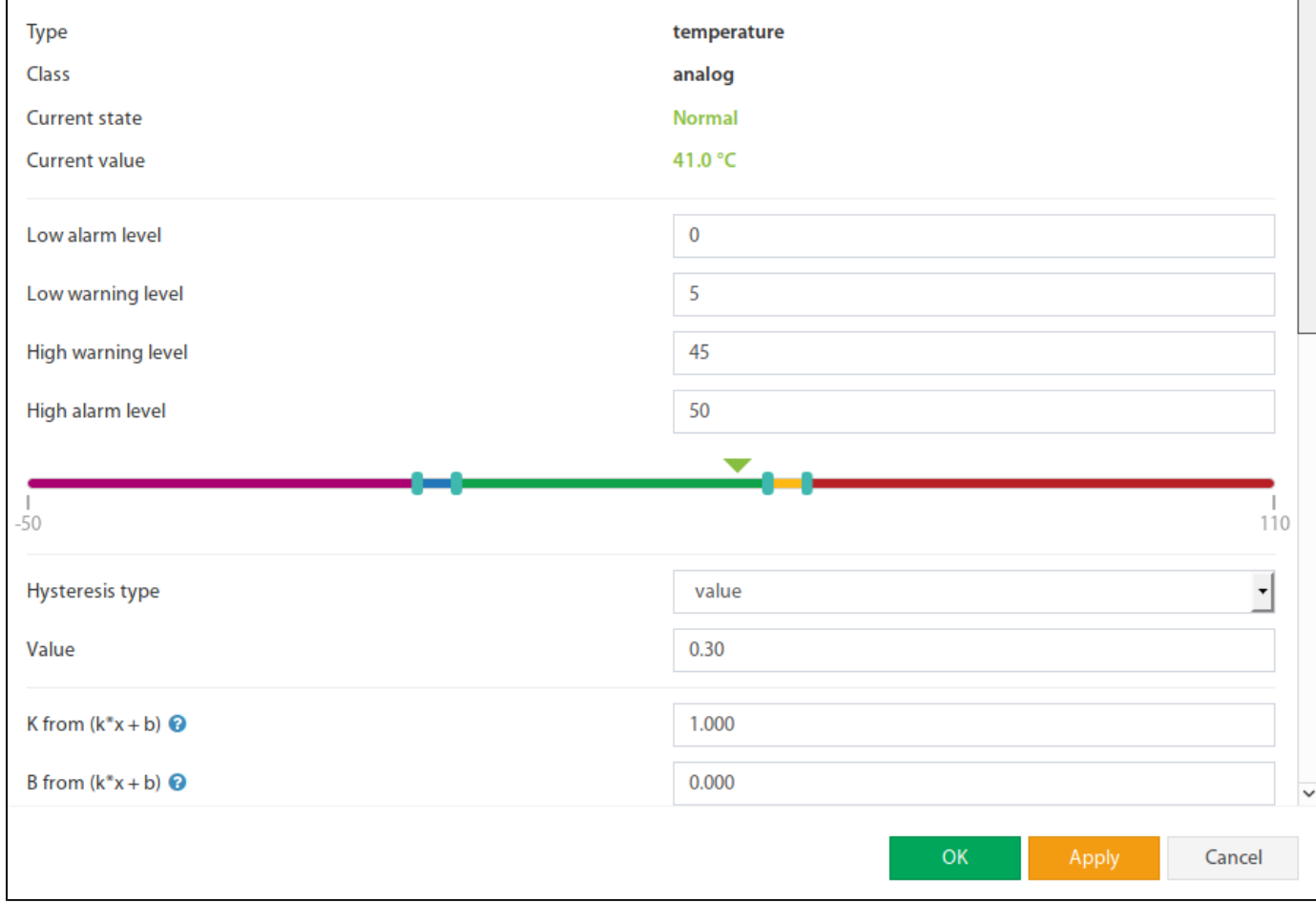

#### All sensors include:

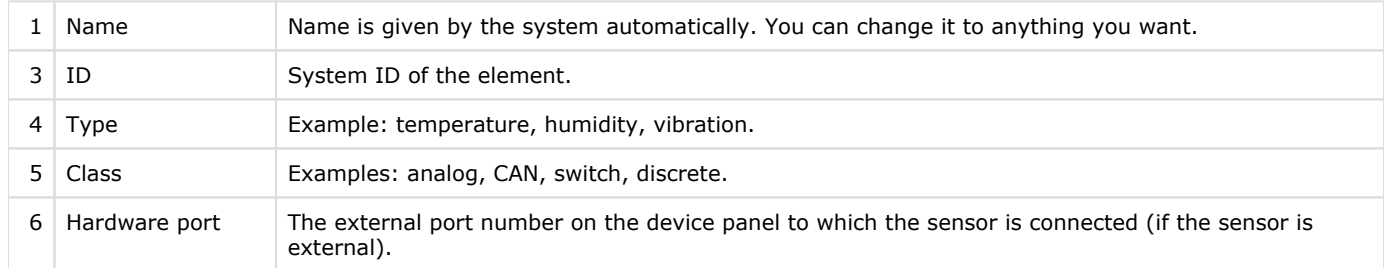

#### All sensors have threshold controls:

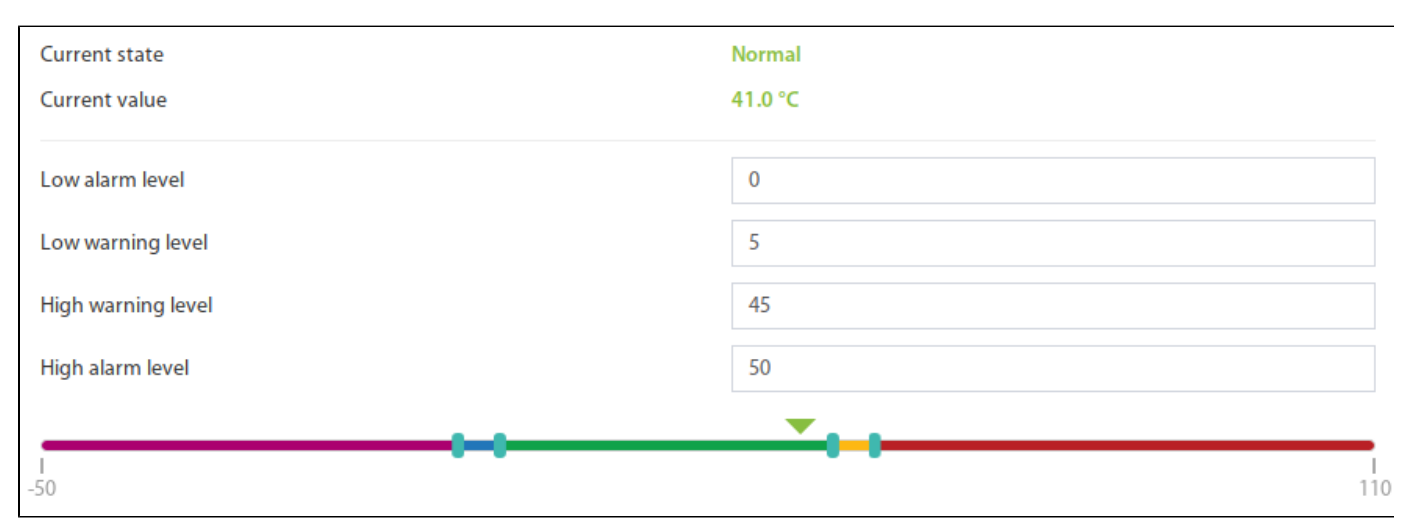

On the picture above, "Current value" equals 41.0 and is represented by the small triangle. Currently the triangle is green because it is situated in an "Normal" range. Hence the sensor says that "Current state" is "Normal". This value is used by the system "Logic schemes" menu to notify the administrator or take action.

#### Hysteresis

Δ

Sensors have the option of setting the hysteresis state. Hysteresis can be a time, a value or it can be disabled.

If the hysteresis is set in a time, the sensor will transmit to a new state with a delay of the specified number of seconds in the corresponding field. The time counting will begin from the moment when the measured value value of the sensor has left the current range.

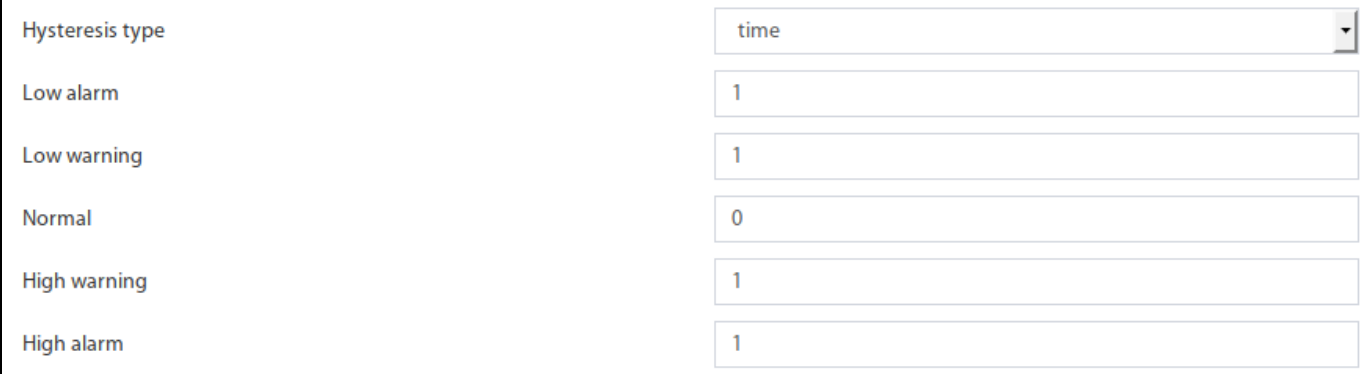

If you set the hysteresis by value, the sensor transition to a new state will occur when the measured value of the sensor exits beyond the current range, adjusted for the specified hysteresis value.

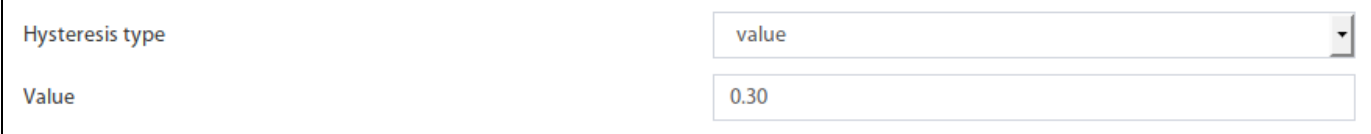

You can calibrate the sensors. Use K and B coefficients. After the calibration, please, save the values in flash memory.

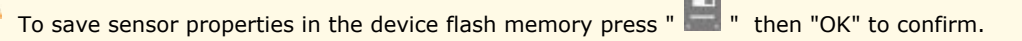

#### **Example: Why do we need to use Hysteresis**

Let's say that we have a temperature sensor. Let's say that we have set up threshold values.

We have set the value 25.5 °C to be a threshold value between Normal/Alarm states.

If the temperature drops just below 25.5 °C You will have a "Normal" state.

If the temperature goes just above 25.5 °C You will have a "Warning" state.

Sometimes the temperature may stay at 25.5 °C and jump up and down by 0.1-0.3 °C. In this case, You will get too many notifications that the sensor is showing Warning or Normal state.

In this case, we need to use a Hysteresis.

If the type "time" is chosen, the system will wait for a specified time before the State of the sensor is declared.

If type "value" is used, unless the temperature drops by a larger amount than specified, the sensor state will not be declared.

#### Tuning the sensor value

Sensor readings can be tunned by a linear formula " $y = k * x - b$ "

Example VT407 + HAT-100Q1 / AC current converter:

Metered current for HAT: from 0 to 100A (This means that the range equals 100,  $k = 100$ )

The output of VT407 is 0-5V (That means that the range is equal to 5)

" $b$ " = the value that the sensor shown in WebUI when there's no current. Let's say that  $b = +0.021$ 

You should use the following formula for HAT: 100/5\*(x-y)

The expression formula would be 20\*(x-0.021)

#### Example: Using fuel tanks.

Each fuel tank has it's own formula for volume vs height. Please see this useful resource for finding out such a formula.

<https://www.calculatorsoup.com/calculators/construction/tank.php>

In this can, You need to use non-linear formula.

[Tuning the sensor value](https://vutlan.atlassian.net/wiki/spaces/DEN/pages/735182849/Tuning+the+sensor+value)

#### API: managing system elements by 3rd party Software

Vutlan has an open API. Read more at:

[Application programming interface \(API\) \(EN\) v.2: https://vutlan.atlassian.net/wiki/spaces/API/pages/335904791](https://vutlan.atlassian.net/wiki/spaces/API/pages/335904791/Application+programming+interface+API+EN+v.2) [/Application+programming+interface+API+EN+v.2](https://vutlan.atlassian.net/wiki/spaces/API/pages/335904791/Application+programming+interface+API+EN+v.2)

[Analog sensors API: https://vutlan.atlassian.net/wiki/spaces/API/pages/335806556/Analog+sensors](https://vutlan.atlassian.net/wiki/spaces/API/pages/335806556/Analog+sensors)

Copyright:

Vutlan s.r.o. (LLC)

Remote Infrastructure Monitoring and Control

43 ul.Svornosti, 821 06 Bratislava,

Slovak Republic

[www.vutlan.com](http://www.vutlan.com)